#### **Xcode and Storyboard** March 10, '16

## Reference of the Swift language

- Learn the Essentials of Swift https://developer.apple.com/library/ios/referencelibrary/GettingStarted/
- The Swift Programming Language https://developer.apple.com/library/ios/documentation/Swift/Conceptual/

DevelopiOSAppsSwift/Lesson1.html#//apple\_ref/doc/uid/TP40015214-CH3-SW1

Swift\_Programming\_Language/index.html#//apple\_ref/doc/uid/TP40014097-CH3-ID0

**Xcode and Storyboard** 

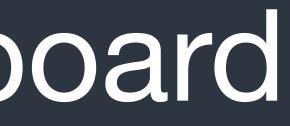

### Storyboard

| ► IssueBox > 📬                                                                                                    | iPhone 6s Plus     | S                         |                       | IssueBox: Ready    | Today at 2:43 PM     |
|----------------------------------------------------------------------------------------------------|--------------------|---------------------------|-----------------------|--------------------|----------------------|
| ⊞ │ <     > │ 🔄 IssueBox 〉 🚞 Iss                                                                                                    | ueBox $ angle$ 📐 M | ain.storyboard $ angle$ 💽 | Main.storyboard       | (Base) > 🛅 Split V | iew Controller Scene |
| <ul> <li>Master Scene</li> <li>Detail Scene</li> </ul>                                                                                                    |                    |                           |                       |                    |                      |
| Split View Controller                                                                                                    |                    |                           |                       |                    |                      |
| <ul> <li>Split View Controller</li> <li>First Responder</li> <li>Exit</li> <li>Storyboard Entry Poi</li> <li>Relationship "master</li> <li>Relationship "detail v</li> <li>Master Scene</li> </ul> |                    |                           |                       |                    |                      |
| Navigation Controller                                                                                                    |                    |                           | Split View Controller |                    |                      |
|                                                                                                    |                    | Sp                        | lit View Contro       | oller              |                      |

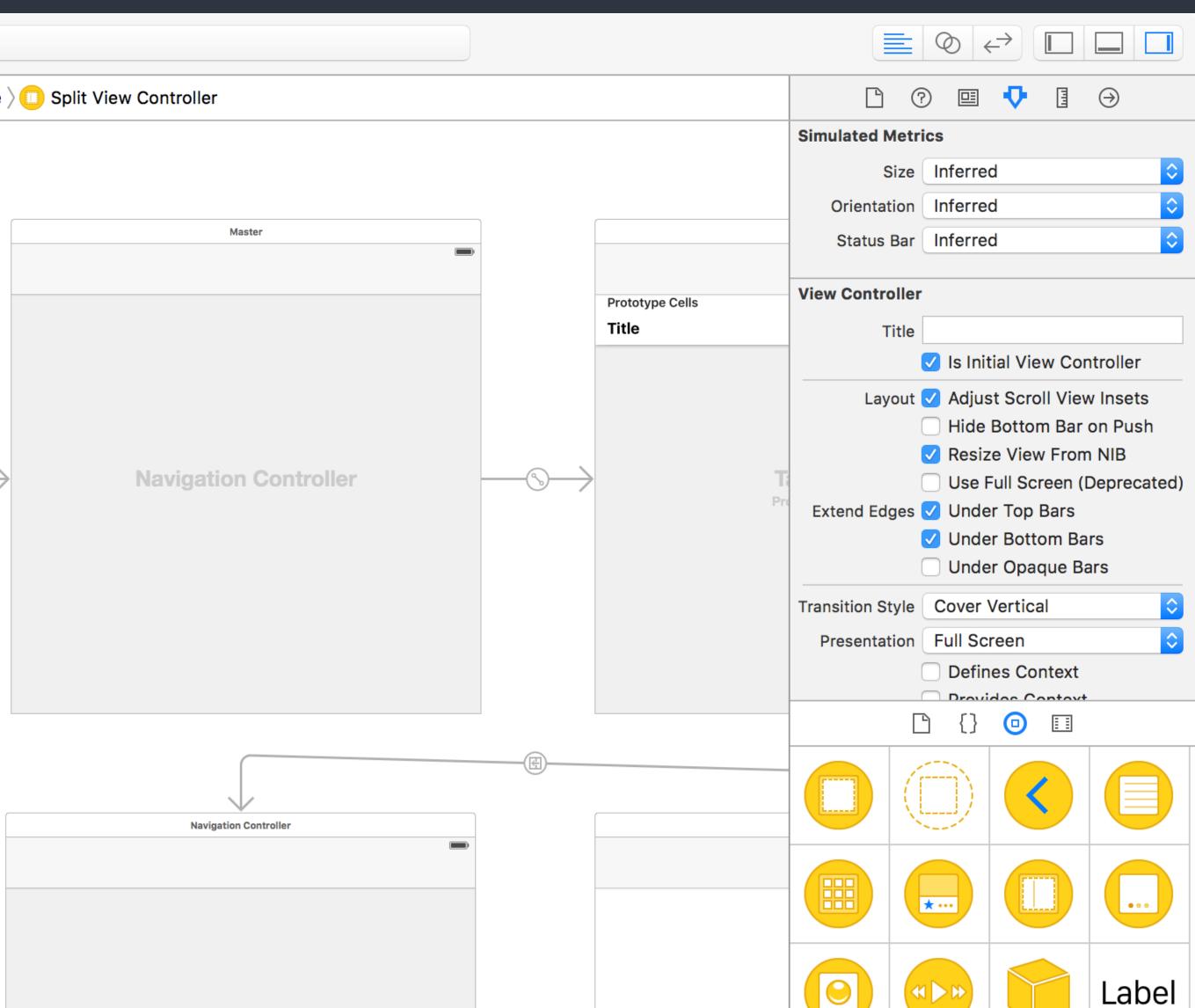

### Storyboard

- (as <u>scenes</u>) and the transitions between them.
- Segues are the relationships between different scenes. The detail of segues would be mentioned in future classes.

• A visual representation of the app's UI, showing screens of content

• Connections are the relationships between each scenes and its corresponding source code file (usually a view controller class).

# Storyboard Connections

- Actions are connections which represents <u>methods</u> to be called on the view controller when the specified UI events is triggered. Such methods are annotated with @IBAction keyword.
- Outlets are connections which are properties of the view controller which reference to UI elements.
   Such properties are annotated with @IBOutlet keyword.
- The prefix pattern, *like the "IB" of IBOutlet*, is used as namespace in Objective-C.
   IB means "Interface Builder" which is the predecessor of Storyboard.

Storyboard > Connections

### Class Loading

- Use Identity Inspector to specify custom class for elements.
- The app would use the class you assigned to instantiate that elements. And hence you code would be executed.

| ັ ∦ 🕼 Thu 9:49 AM Q 📰                            |  |  |  |  |  |  |
|--------------------------------------------------|--|--|--|--|--|--|
| $\blacksquare \oslash \leftrightarrow \Box \Box$ |  |  |  |  |  |  |
|                                                  |  |  |  |  |  |  |
| Custom Class                                     |  |  |  |  |  |  |
| Class ViewController 🖸 🗸                         |  |  |  |  |  |  |
| Module Current – Calculator                      |  |  |  |  |  |  |
| Identity                                         |  |  |  |  |  |  |
| Storyboard ID                                    |  |  |  |  |  |  |
| Restoration ID                                   |  |  |  |  |  |  |
| Use Storyboard ID                                |  |  |  |  |  |  |
| User Defined Runtime Attributes                  |  |  |  |  |  |  |
| Key Path Type Value                              |  |  |  |  |  |  |
|                                                  |  |  |  |  |  |  |

### Attributes Editing

- Use <u>Attribute Inspector</u> to custom the appearance and behavior of an element.
- Use <u>Object Library</u> to drag a new element into the storyboard.

Storyboard > Attributes Inspector & Object Library

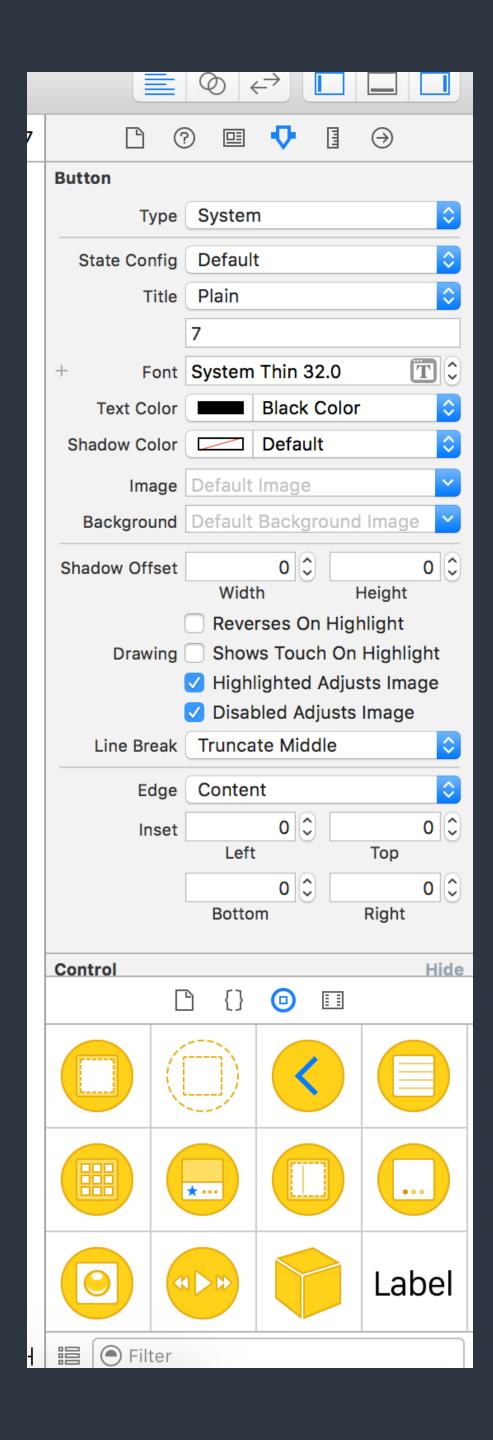

#### Create connections -

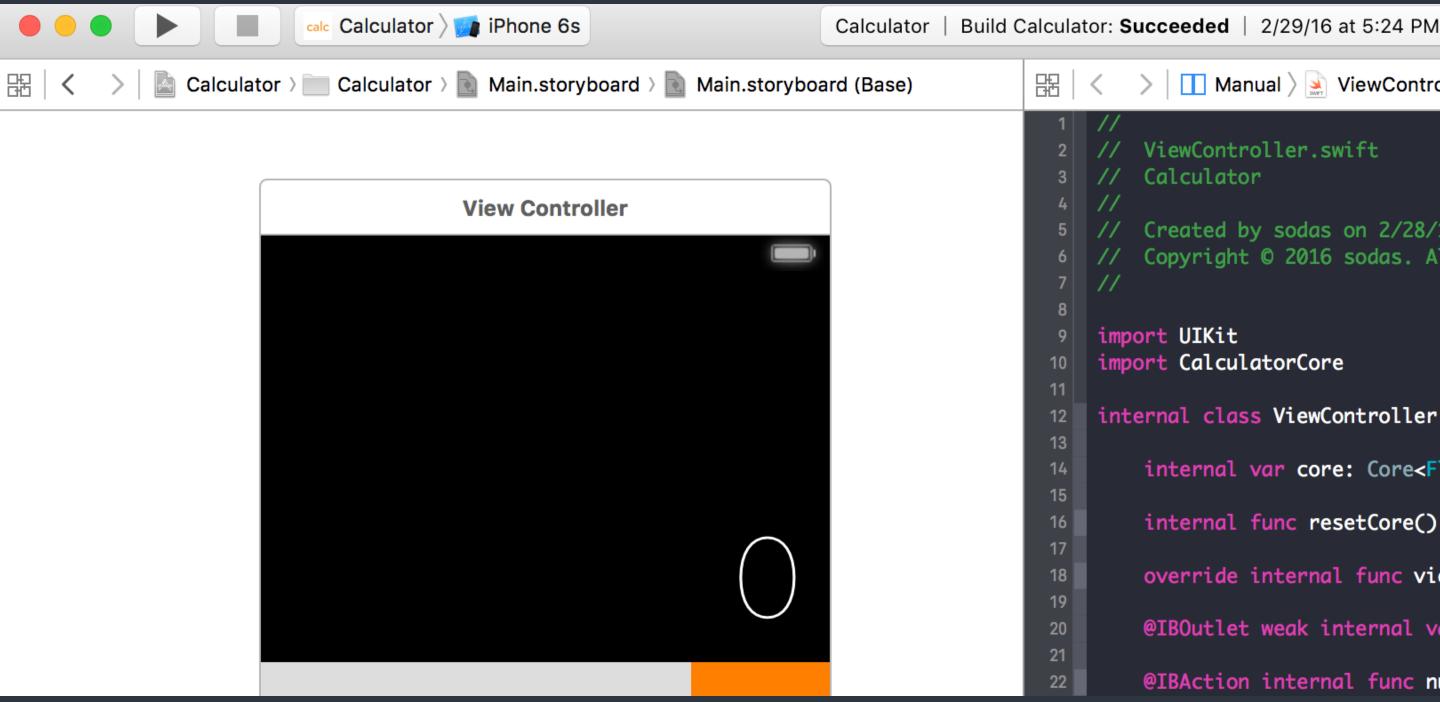

#### Use Assistant Editor to see Storyboard and related source code. Or even two different source code file. Switch by the jump bar.

Storyboard > Connections > Assistant Editor

Manual > ViewController.swift (Interface)

ViewController.swift

5 // Created by sodas on 2/28/16. 6 // Copyright © 2016 sodas. All rights reserved.

import CalculatorCore

12 internal class ViewController : UIViewController {

internal var core: Core<Float>!

internal func resetCore()

override internal func viewDidLoad()

@IBOutlet weak internal var displayLabel: DisplayLabel!

@IBAction internal func numericButtonClicked(sender: UIButton)

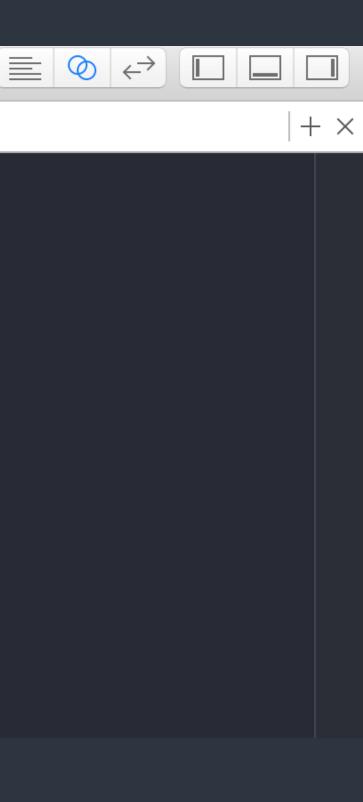

#### Create connections - II

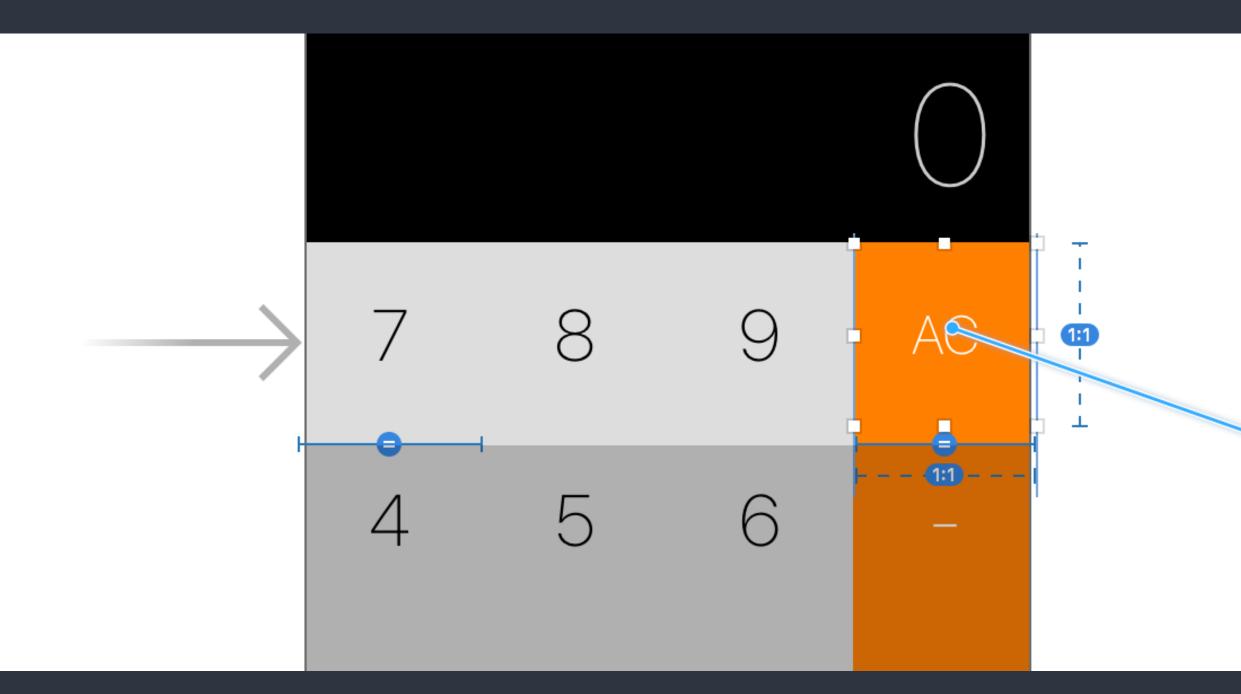

 Use "<u>control+drag</u>" to create c Swift source code

Storyboard > Connections > Drag connections

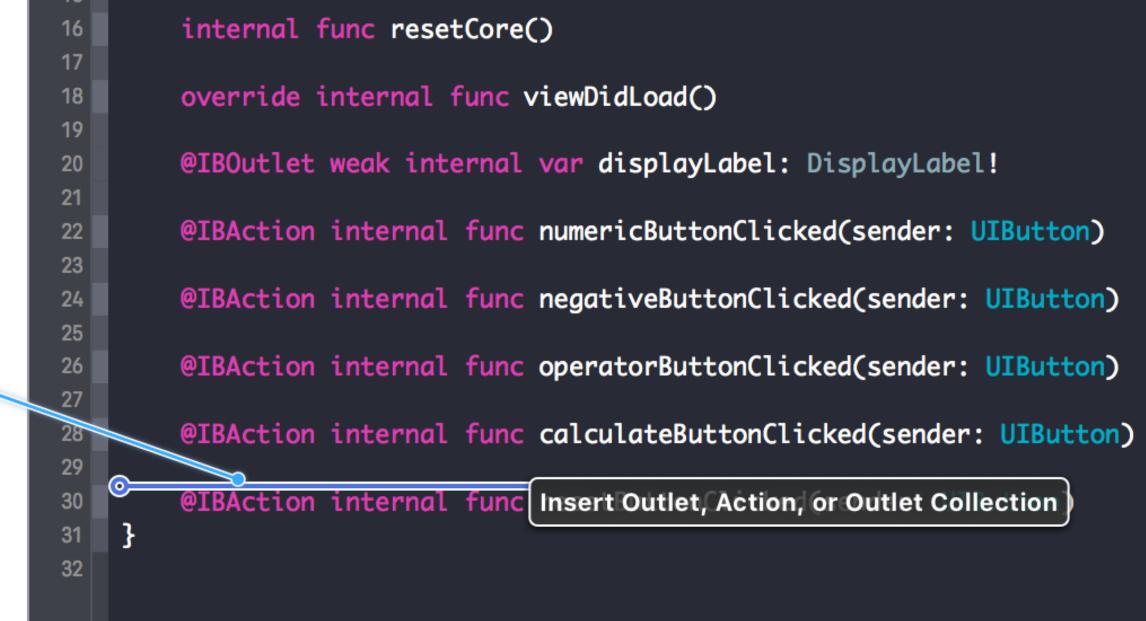

#### Use "control+drag" to create connections between Storyboard and

#### Create connections - III

|            | 6                 |
|------------|-------------------|
| Connection | Outlet            |
| Object     | O View Controller |
| Name       |                   |
| Туре       | UIButton          |
| Storage    | Weak 🗘            |
| Cancel     | Connect           |
|            |                   |

Outlet

Storyboard > Connections > Outlet & Action

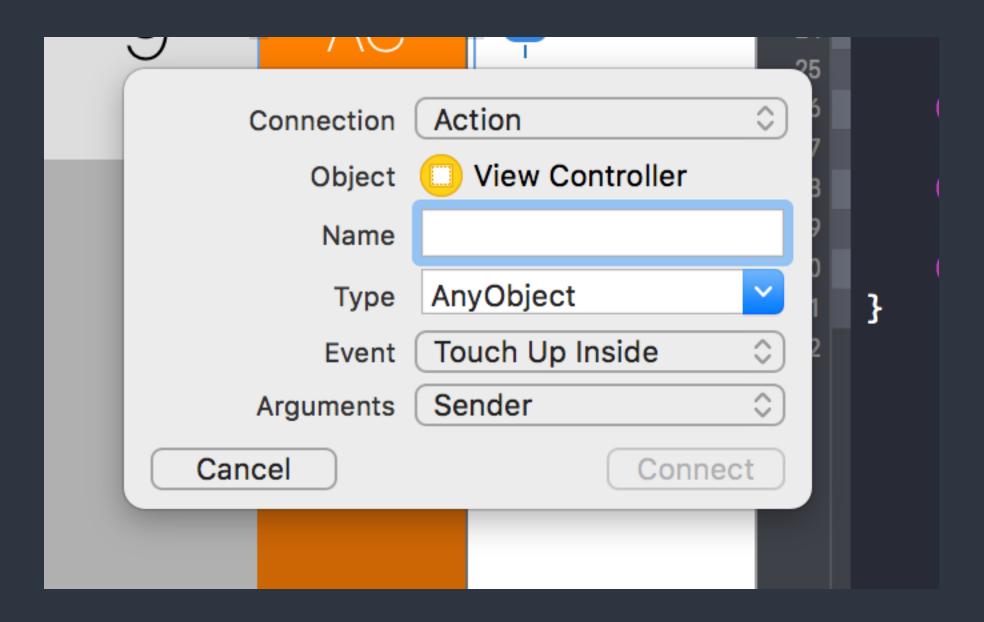

Action

## References of using Storyboard

- <u>Connect the UI to Code</u> https://developer.apple.com/library/ios/referencelibrary/GettingStarted/
- How To Prototype In Xcode Using Storyboard http://blog.mengto.com/prototype-xcode-storyboard/

DevelopiOSAppsSwift/Lesson3.html#//apple\_ref/doc/uid/TP40015214-CH22-SW1

## Debug hints

# Debug hints - Add breakpoints

- Switch to "Breakpoint Navigator"
- Add both "Swift Error Breakpoint" and "Exception Breakpoint" The later one captures exceptions from Objective-C and C++.

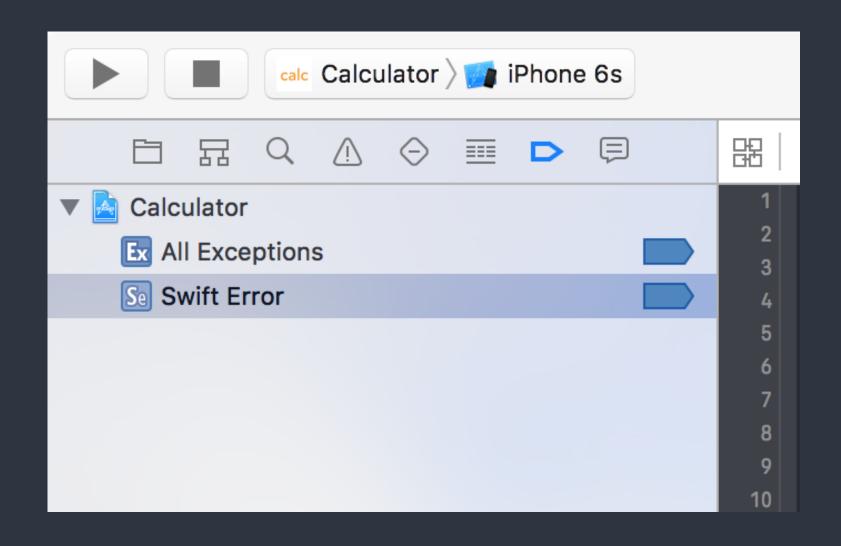

Add Swift Error Breakpoint Add Exception Breakpoint...

Add OpenGL ES Error Breakpoint Add Symbolic Breakpoint... Add Test Failure Breakpoint

+

 $\bigtriangledown$ 

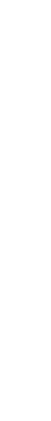

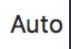

| 7cxa_rethrow                            |                                                                                                    |  |  |            |                      |        |                                       |                      |                                                                                                    |
|-----------------------------------------|----------------------------------------------------------------------------------------------------|--|--|------------|----------------------|--------|---------------------------------------|----------------------|----------------------------------------------------------------------------------------------------|
| 8 objc_exception_rethrow                |                                                                                                    |  |  | <u>⊥</u> 1 | 🛓 🛛 🗊 🛛 🗹 🔤 calc Cal | culato | r $ angle$ 🧊 Thread 1 $ angle$ 🎵 12 m | nain                 |                                                                                                    |
| 😑 9 CFRunLoopRunSpecific                |                                                                                                    |  |  |            | 20                   | 16-03  | -09 15:55:32.760 Cal                  | .culator[37694:10423 | 312] -[Calculator.ViewController brokenMethod:]: unrecognized selector sent to                                        |
| 10 GSEventRunModal                      |                                                                                                    |  |  |            | in                   | stanc  | e 0x7f81f8e12bb0                      |                      |                                                                                                    |
| 11 UIApplicationMain                    | 2016-03-09 15:55:32.767 Calculator[37694:1042312] *** Terminating app due to uncaught exception 'NSInvalidArgumentException',<br>reason: '-[Calculator.ViewController brokenMethod:]: unrecognized selector sent to instance 0x7f81f8e12bb0' |  |  |            |                      |        |                                       |                      |                                                                                                    |
| 12 main                                 |                                                                                                    |  |  |            |                      |        | st throw call stack:                  |                      |                                                                                                    |
| 13 start                                |                                                                                                    |  |  |            | (                    | Ø      | CoreFoundation                        | 0x                   | x000000010290de65exceptionPreprocess + 165                                                                            |
| 14 start                                |                                                                                                    |  |  |            |                      | 1      | libobjc.A.dylib                       |                      | x0000000104650deb objc_exception_throw + 48                                                                           |
|                                         |                                                                                                    |  |  |            |                      | 2      | CoreFoundation                        |                      | x000000010291648d -[NSObject(NSObject) doesNotRecognizeSelector:] + 205                                               |
| Thread 2 Queue: com.appmanager (serial) |                                                                                                    |  |  |            |                      | 3      | CoreFoundation                        |                      | x000000010286390aforwarding + 970                                                                                     |
| Thread 3                                |                                                                                                    |  |  |            |                      | 4 5    | CoreFoundation<br>UIKit               |                      | x00000001028634b8 _CF_forwarding_prep_0 + 120<br>x000000010312e194 -[UIApplication sendAction:to:from:forEvent:] + 92 |
| Thread 4                                |                                                                                                    |  |  |            |                      | 6      | UIKit                                 |                      | x000000010329d6fc -[UIControl sendAction:to:forEvent:] + 67                                                           |
|                                         |                                                                                                    |  |  |            |                      | 7      | UIKit                                 |                      | x000000010329d9c8 -[UIControl _sendActionsForEvents:withEvent:] + 311                                                 |
| Thread 5                                |                                                                                                    |  |  |            |                      | 8      | UIKit                                 |                      | x000000010329caf8 -[UIControl touchesEnded:withEvent:] + 601                                                          |
|                                         |                                                                                                    |  |  |            |                      | 9      | UIKit                                 |                      | x000000010319d49b -[UIWindow _sendTouchesForEvent:] + 835                                                             |
|                                         |                                                                                                    |  |  |            |                      |        | UIKit                                 |                      | x000000010319e1d0 -[UIWindow sendEvent:] + 865                                                                        |
|                                         |                                                                                                    |  |  |            |                      |        | UIKit                                 |                      | x000000010314cb66 -[UIApplication sendEvent:] + 263                                                                   |
|                                         |                                                                                                    |  |  |            |                      |        | UIKit                                 |                      | x0000000103126d97 _UIApplicationHandleEventQueue + 6844                                                               |
|                                         |                                                                                                    |  |  |            |                      |        | CoreFoundation                        |                      | x0000000102839a31CFRUNLOOP_IS_CALLING_OUT_TO_A_SOURCE0_PERFORM_FUNCTION + 17                                          |
|                                         |                                                                                                    |  |  |            |                      |        | CoreFoundation                        |                      | x000000010282f95cCFRunLoopDoSources0 + 556                                                                            |
|                                         |                                                                                                    |  |  |            |                      |        | CoreFoundation                        |                      | x000000010282ee13CFRunLoopRun + 867<br>x000000010282ee13CFRunLoopRunSpecific + 488                                    |
|                                         |                                                                                                    |  |  |            |                      |        | CoreFoundation<br>GraphicsServices    |                      | x000000010282e828                                                                                                    |
|                                         |                                                                                                    |  |  |            |                      |        | UIKit                                 |                      | x000000010312c610 UIApplicationMain + 171                                                                             |
|                                         |                                                                                                    |  |  |            |                      |        | Calculator                            |                      | x000000010271e20d main + 109                                                                                          |
|                                         |                                                                                                    |  |  |            |                      |        | libdyld.dylib                         |                      | x000000010516092d start + 1                                                                                           |
|                                         |                                                                                                    |  |  |            | )                    |        |                                       |                      | ception of type NSException                                                                                           |
|                                         |                                                                                                    |  |  |            |                      | ldb)   |                                       |                      |                                                                                                    |
|                                         |                                                                                                    |  |  |            |                      |        |                                       |                      |                                                                                                    |
|                                         |                                                                                                    |  |  |            |                      |        |                                       |                      |                                                                                                    |

#### Debug hints > Unknown Actions

T ava rathrow

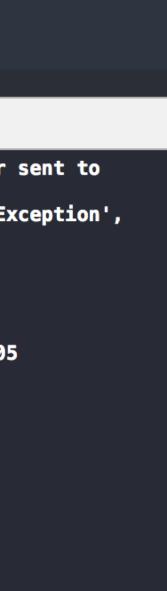

- Thread 1 Queue: com.app...ain-thread (serial)
  - 0 objc\_exception\_throw
  - 1 -[NSObject(NSObject) doesNotRecog...
  - 2 \_\_\_\_\_forwarding\_\_\_\_
  - 3 \_\_forwarding\_prep\_0\_\_\_
  - 4 -[UIApplication sendAction:to:from:for...
  - 5 -[UIControl sendAction:to:forEvent:]
  - 6 -[UIControl \_sendActionsForEvents:wi...
  - 7 -[UIControl touchesEnded:withEvent:]
  - 8 -[UIWindow \_sendTouchesForEvent:]
  - 9 -[UIWindow sendEvent:]
  - 10 -[UIApplication sendEvent:]
  - 11 \_UIApplicationHandleEventQueue
  - E 12 \_\_CFRUNLOOP\_IS\_CALLING\_OUT\_TO\_...
  - E 13 \_\_CFRunLoopDoSources0
  - 🔁 14 \_\_CFRunLoopRun
  - E 15 CFRunLoopRunSpecific
  - 16 GSEventRunModal
  - D 17 UIApplicationMain

#### 🔍 18 main

- 19 start
- 20 start
- Thread 2 Queue: com.app...-manager (serial)

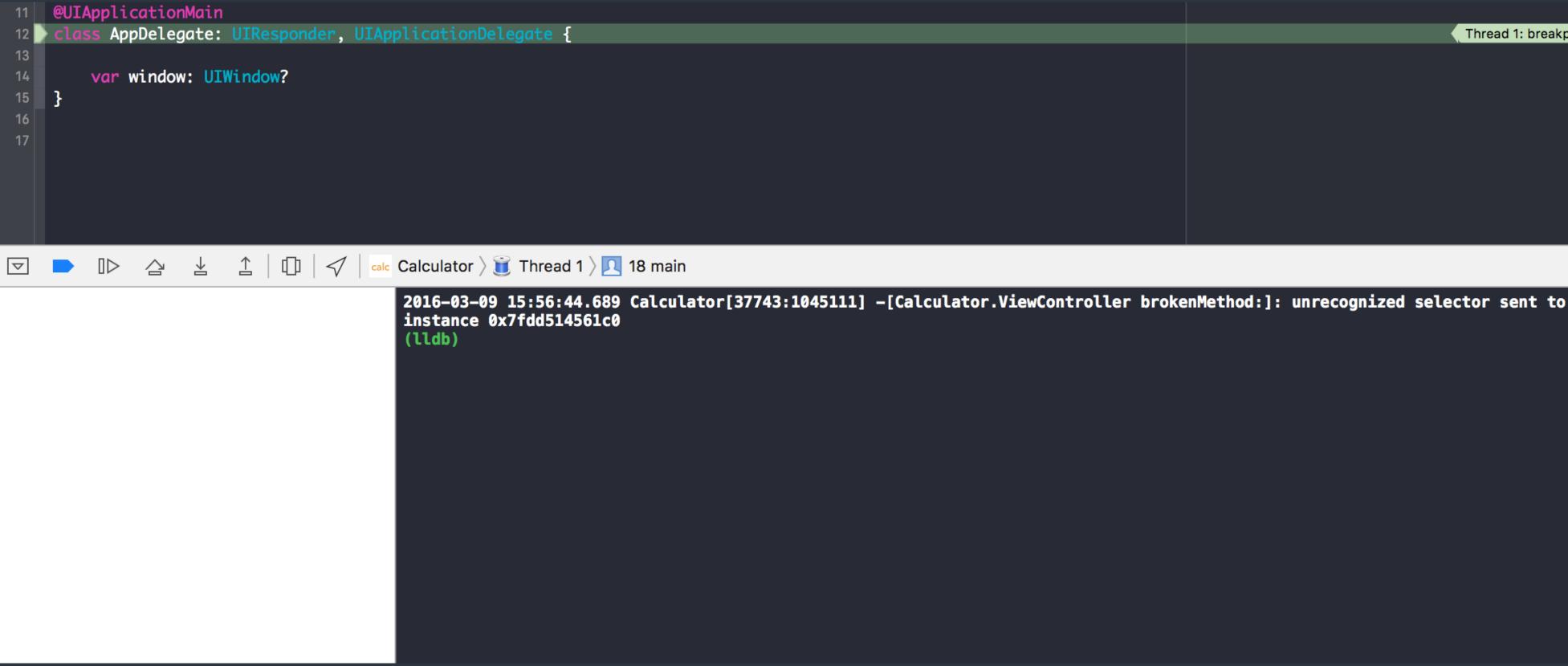

#### Debug hints > Unknown Actions

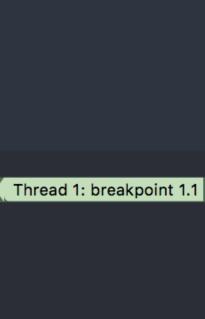

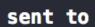

2016-03-09 15:56:44.689 Calculator[37743:1045111] -[Calculator.ViewController brokenMethod:]: unrecognized selector sent to instance 0x7fdd514561c0 (lldb)

# which is miss-created in the storyboard.

Debug hints > Unknown Actions

Usually happens when you remove a method from a view controller

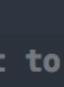

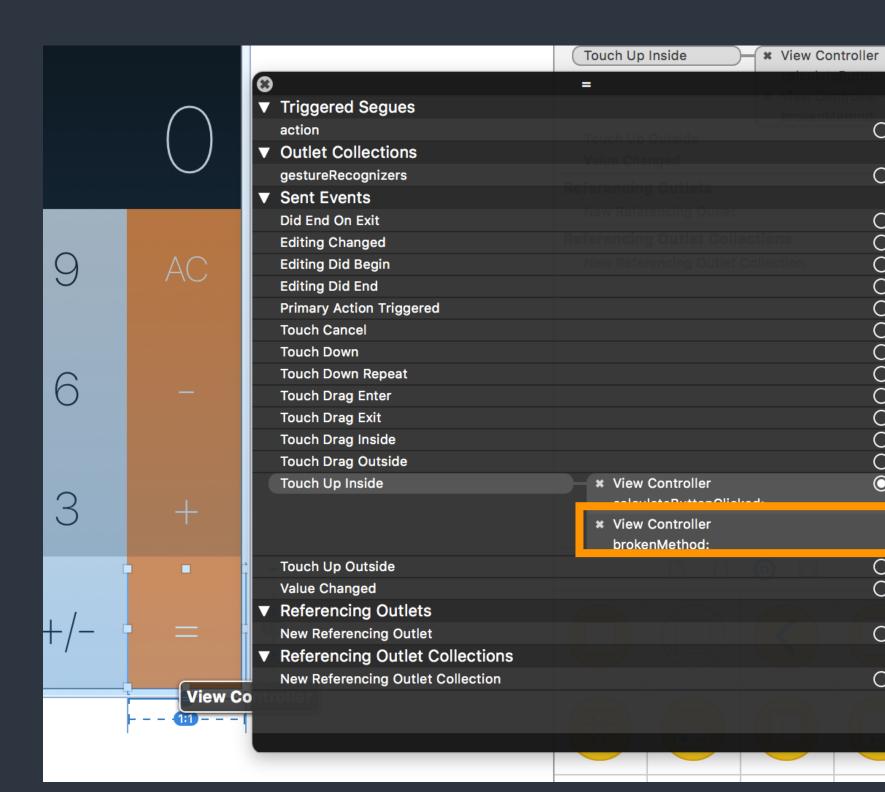

#### **Connection Popup** by right-click on an element

Debug hints > Unknown Actions

Ο Ο Ο Ο Ο Ο 00 00 Ο Ο Ο Ο  $\odot$ Ο Ο Ο Ο

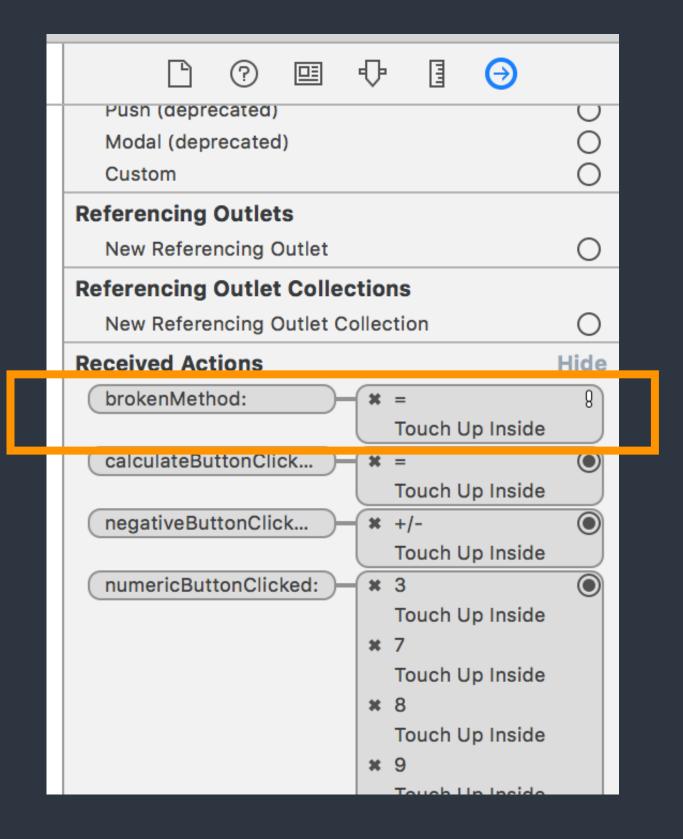

#### **Connection Inspector**

# Hints of git commands

- Create an account for git hosting service. <u>GitHub</u> or <u>Bitbucket</u>.
- Create a remote git repository.
- git init Create a git local repo
- git add Add files to be committed
- git commit Save current progress

- git remote Add refs of remote repo
- git tag Annotate a tag
- git push [--tags] Send changes (or tags) to remote repo

#### Assignments

- Read <u>Human Interface Guidelines</u> We may have a simple report or quiz for this in the future classes.
- Prepare your team final project.
- Explore <u>Apple's Swift Documentation</u>

# CocoaHeads Meet-up 3/10

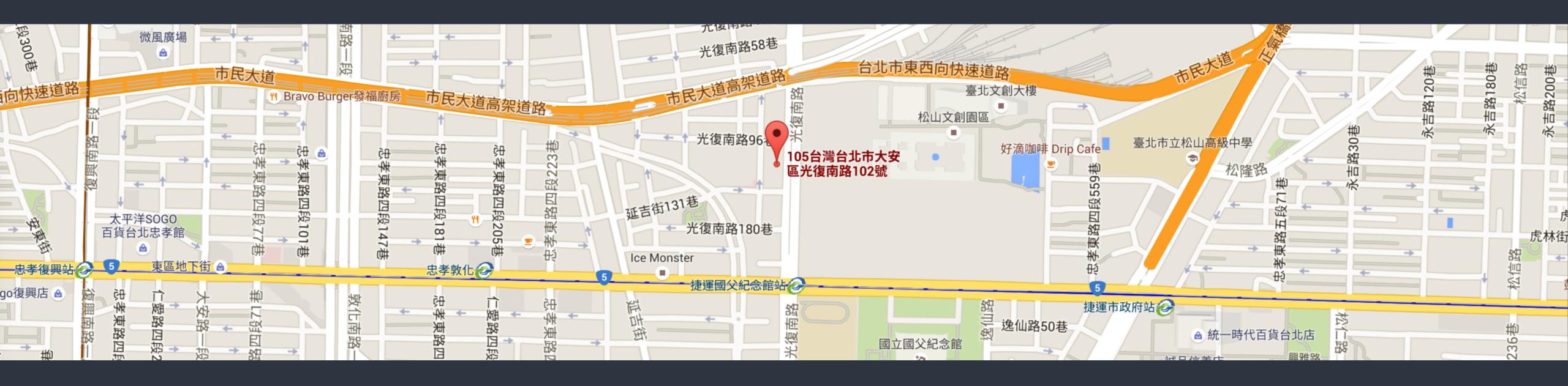

Target on developers in Apple's platform

每月第二個週四 (Check <u>CocoaHeads Facebook Group</u>)

• 台北市大安區光復南路102號7樓 Cardinal Blue Office (PicCollage)